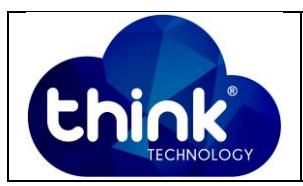

# **1. OBJETIVO**

Alterar data e hora OLT Gpon 16 portas.

#### **2. REFERÊNCIA / DOCUMENTOS COMPLEMENTARES**

Não se aplica.

### **3. SIGLAS E DEFINIÇÕES**

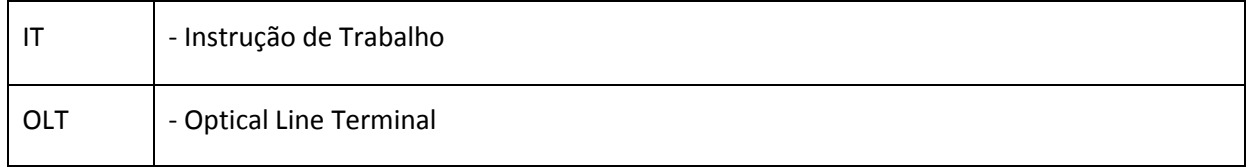

## **4. DESCRIÇÃO DAS OPERAÇÕES**

**Via CLI**

IP de acesso: 192.168.1.100

**1º Passo -** Acessar a OLT via SSH ou Serial*login*: root *password*: admin**.**

OLT\_Think> enable

OLT\_Think# config

OLT\_Think(Config)# <YYYY/MM/DD-HH:MM:SS>

Exemplo:

OLT\_Think(Config)# 2019/01/10-15:00:00

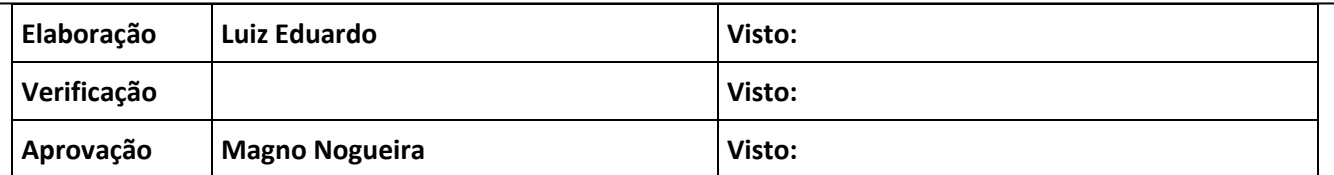

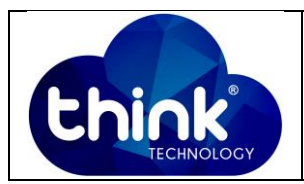

```
OLT(config)# time 2018/11/05-14:00:00
YYYY/MM/DD-HH:MM:SS - Date and time. <S><YYYY/MM/DD-HH:MM:SS>
OLT(config)# time 2018/11/05-14:00:00
                     - Please press ENTER to execute command
<cr>
```
**Figura 1: Alterar data e hora.**

## **5. CONTROLE DE REVISÃO**

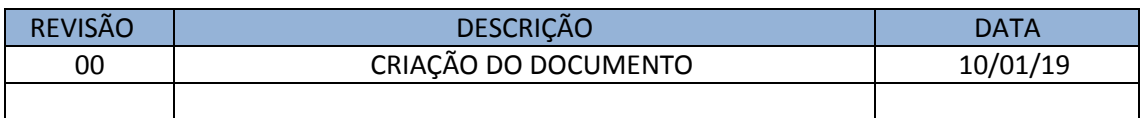